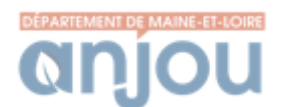

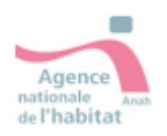

## Marche à suivre pour déposer une demande de subvention auprès de l'Anah

Munissez-vous de **votre adresse mail** et de votre **avis d'imposition sur les revenus n-2** pour remplir la 1<sup>e</sup> page du site.

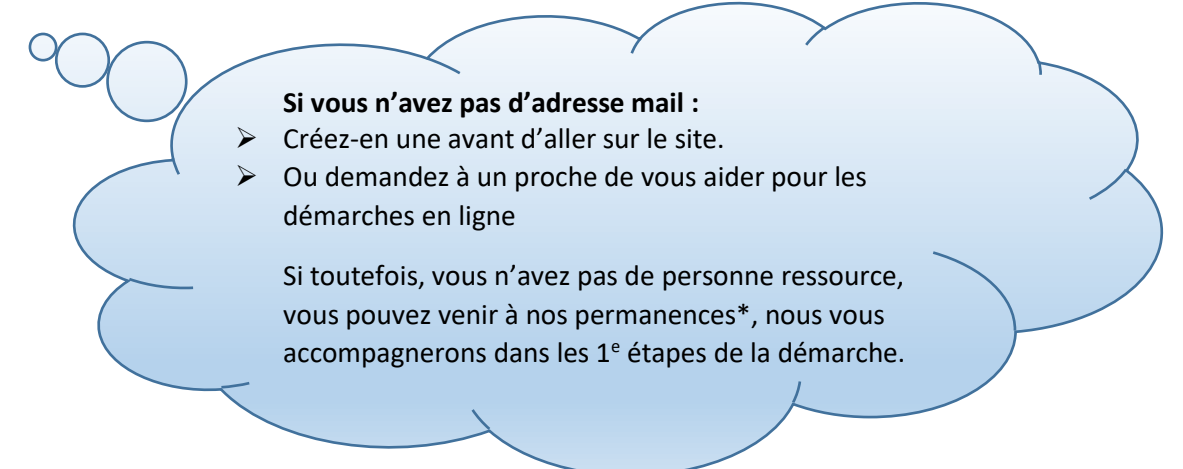

Sur internet, allez sur : **<https://monprojet.anah.gouv.fr/>**

Commencer ma démarche

Remplissez la 1<sup>e</sup> page Astuce : cliquer sur le **?** pour avoir des infos complémentaires.

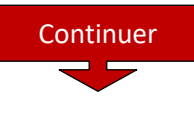

## **❶Identité**

! si vous souhaitez qu'un proche suive votre dossier en plus de vous, cocher :

 Une personne à contacter pour les démarches une personne de mon choix (parent, voisin…), et indiquer son adresse mail.

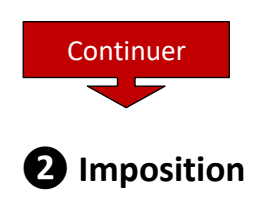

! Pour rajouter l'avis d'imposition de votre conjoint/de vos enfants vivant sous le même toit

que vous, cliquez sur Ajouter un avis d'imposition **+.**

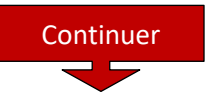

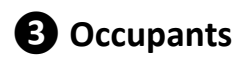

! Vous pouvez rajouter d'autres personnes vivant dans le logement (enfant nés récemment…) et/ou

les enfants à naître

**❹Travaux Continuer** 

Indiquez les problèmes rencontrés dans votre logement et les travaux que vous envisagez

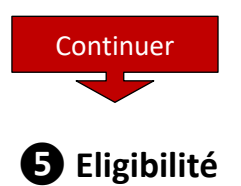

En fonction des informations rentrées précédemment,

- Soit vous n'êtes pas éligible aux aides de l'Anah, vous serez réorienté vers le Point rénovation info service (PRIS) qui vous apportera des informations sur les autres aides.
- Soit vous êtes éligible aux aides, à la page suivante **créez votre compte** avec votre adresse mail et un mot de passe (au moins 6 caractères).

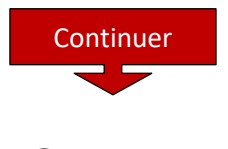

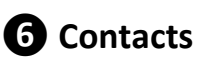

Pour monter votre dossier, vous devez passer par un opérateur. Son nom et ses coordonnées s'afficheront. Cliquer sur Choisir

Quand le compte est créé, Si vous souhaitez échanger avec les différents intervenants (le Département, l'opérateur...), utilisez la messagerie partagée  $\boxtimes$ 

## **\* Lieux et horaires des permanences**

Angers – Département de Maine-et-Loire, 48 B Bd Foch, le mercredi de 9h à 12h et 14h à 17h Saumur, Cholet et Beaupréau contacter le Service Habitat du Département Tel : 02 41 18 80 79